#### **Amateur Radio and Linix**

(Presentation: at West Placer ARC meeting)

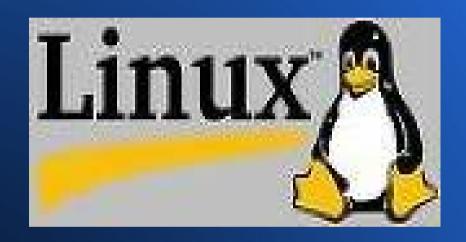

By: Clay Abrams
K6AEP
10/14/2009

## Ham Radio and Linux Talk Agenda

- Suggest what Linux Distribution to use for Ham Radio.
- Linux Ham Radio Software Available
- Suggest some hardware interfaces
- Recommend some software to use

#### What is a Linux Distribution

A linux distribution is a packaged version of Linux with numberous software applications.

http://distrowatch.com/

- Hundreds of Distibutions are available
- By far the most popular is Ubuntu Linux
- For this talk I will use Mint 7 Linux which is a variation of Ubuntu.

  http://www.linuxmint.com/
- Mint 7 runs on almost any PC and very popular.

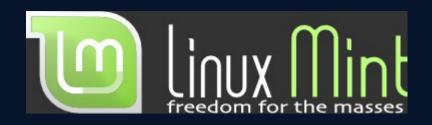

- Derrived for Ubuntu 9.04.
- Boots up in Live mode, on any PC without a install.
- Install from a simple icon click in live mode
- Allows for the immediate install of about 88 Ham Radio Software Applications

- "Linux Mint's purpose is to produce an elegant, up to date and comfortable GNU/Linux desktop distribution."
- "It is compatible with and uses Ubuntu repositories. This gives Linux Mint users access to a huge collection of packages and software."
- "It comes with a lot of desktop improvements which make it easier for the user to do common things."

### **K6AEP Main System**

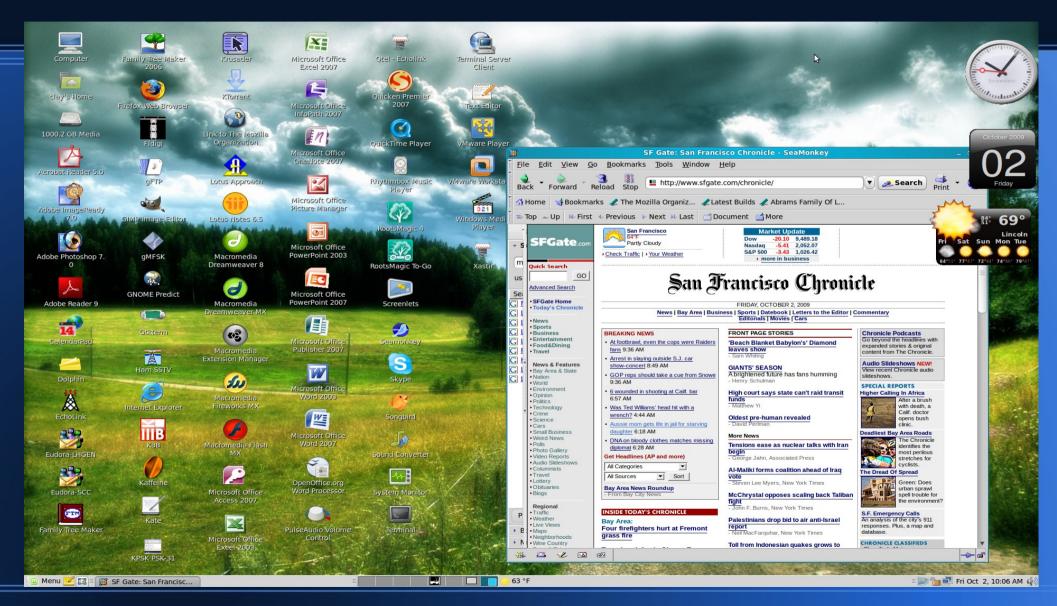

#### Ham Radio XP Emulation

- A simple method of getting started is to use your old Windows HR Applications
- Ham Radio Deluxe is a favorite application package which runs only on Windows XP etc.
- Vmware and Sun's Virtualbox allow XP to be installed on Linux http://www.virtualbox.org/
- You need a fast computer to run Vmware etc.

http://www.vmware.com/products/workstation/

- Crossover allow popular Windows packages to run natively on Linux. Linux.http://www.codeweavers.com/
- Echolink and Digipan are two ham apps. which run on crossover.
- Echolink in crossover is tricky to set up.
- Trial and error is the best method to see if a windows app. runs on crossover.

#### **Vmware XP Emulation**

#### **Running Digital Master 780**

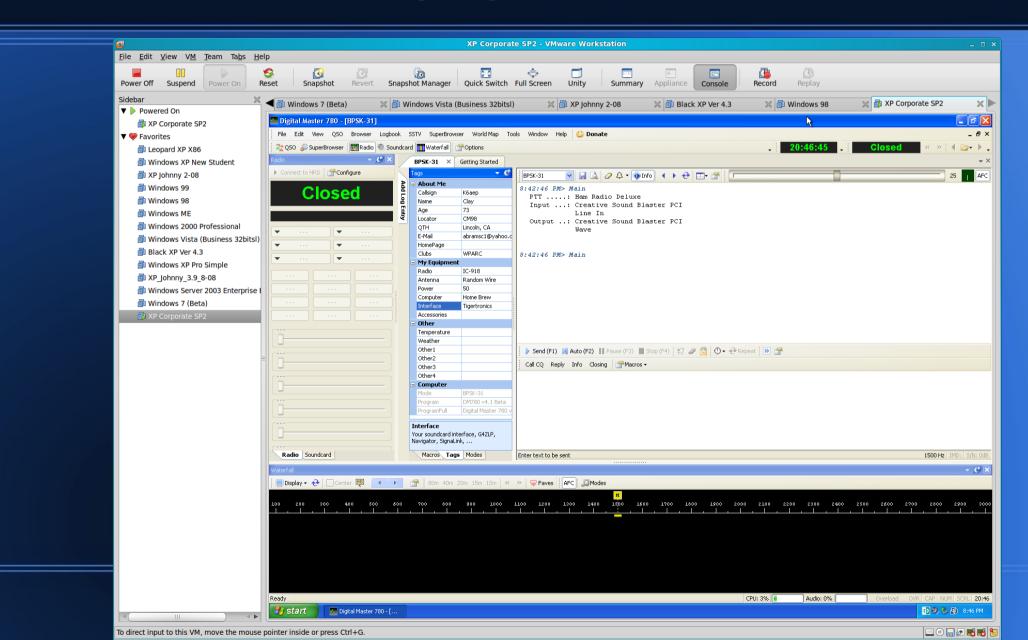

# Crossover running Windows Echolink Software on Linux

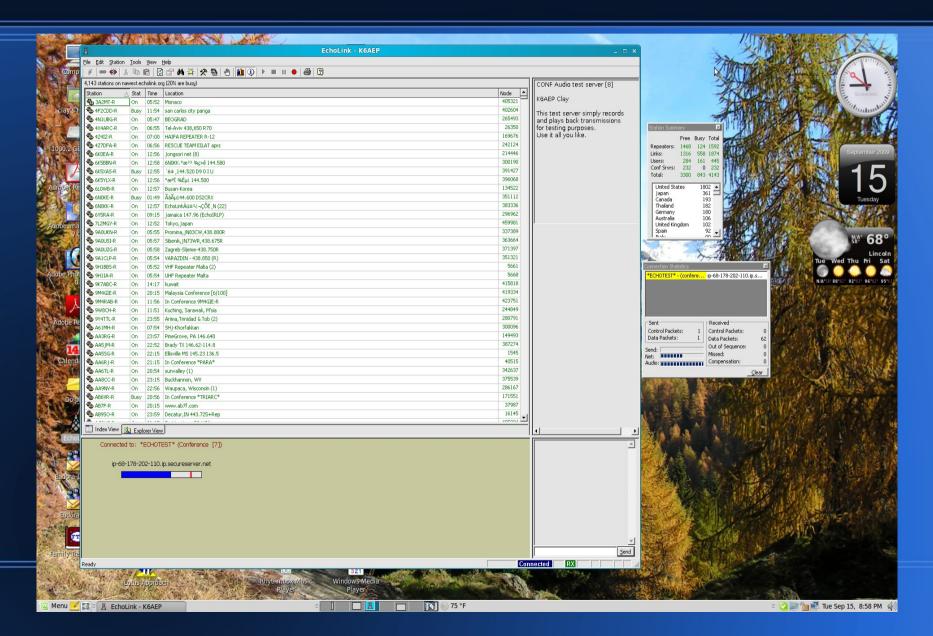

#### **Ham Radio Hardware Interfaces**

- Sound card interfaces very popular
- Low cost
- Uses standard hardware in PC
- Cabling can be messy
- RF can cause problems

- Commerical products much cleaner
- Lots of choices
- Mode used reduces selection choices
- USB interfaces popular for multi mode
- VHF mostly RS-232

### My HF Interface SignalLink - USB

- Very simple to connect to hardware
- Comes with a cable for your rig
- Plugs into any USB port
- Lots of linux software support
- Eliminated a 40 mtr RF problem I had with Sound Card interface

- No external power required, USB provides power
- Small in size
- Order and receive in a week.

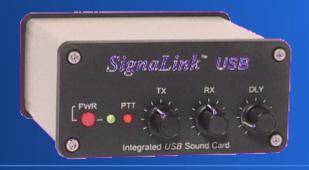

# SignalLink using Fldigi on 20 Mtr (RTTY Contest)

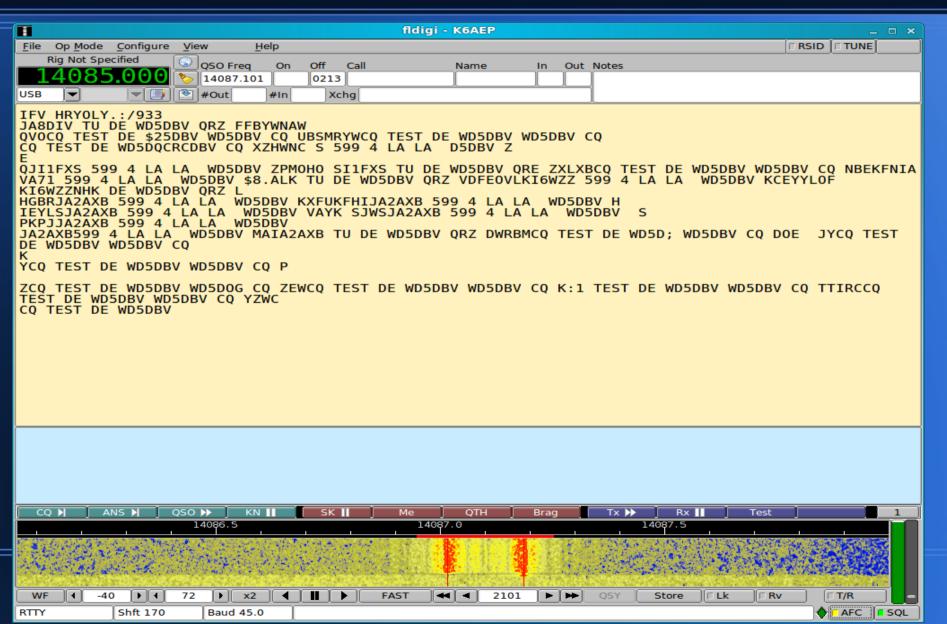

## Fldigi – BPSK-31 20 meters

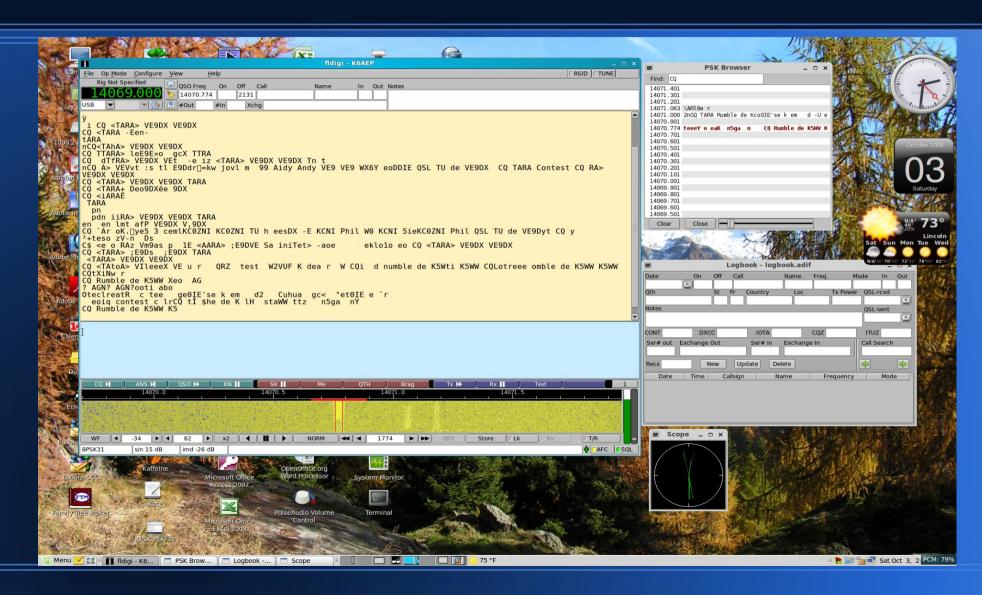

#### **Gmfsk 20 meters**

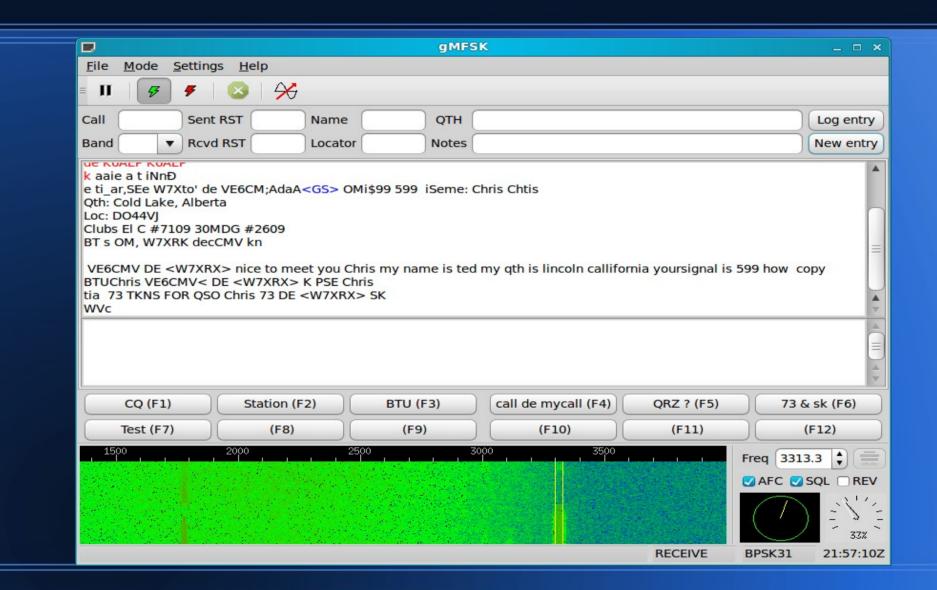

## Kpsk 20 meters

| Main Channel - KPSK                                                                                          |                               |              |                 |             |           | _ = ×              |
|----------------------------------------------------------------------------------------------------|-------------------------------|--------------|-----------------|-------------|-----------|--------------------|
| <u>F</u> ile <u>L</u> ogbook <u>S</u> ettings <u>C</u> lear Rx                                               | Clear <u>T</u> x <u>H</u> elp |              |                 |             |           | Call Check active  |
| C <u>a</u> ll: <u>N</u> ame:                                                                                 | отн:                          |              |                 |             |           | Rcvd:              |
| Band: 20m ▼ Notes:                                                                                           |                               |              |                 |             |           | Send:              |
| cq                                                                                                    |                               |              | cq              |             |           |                    |
| WW CQt etso                                                                                                  |                               |              |                 |             |           |                    |
| CQ Rumble de 1taWW K5WW CQ                                                                                   | r s In                        |              |                 |             |           |                    |
| CS Rumble de K5WW K5 n y Co<br>OISI) Kmpse G gee ie eo<br>ta ton atot a aiur rst !<br>fn13dd hw? de ws9m k k | o Td e Td ee l                | ieTgsn       | marian maria    | n marian lo | oc fn13dd |                    |
|                                                                                                    |                               |              |                 |             |           |                    |
|                                                                                                    |                               |              |                 |             |           |                    |
| 00 600                                                                                                    | 1000                          | 400          | 1800            | 2200        | 2         | 2600 30            |
|                                                                                                    |                               | ġ.           |                 |             |           |                    |
|                                                                                                    |                               |              |                 |             |           |                    |
|                                                                                                    | IMD:dB Receive                | Tune Off BPS | K CW-ID Off AFC | On NET On   | 1492.4Hz  | 03 Oct 2009 23:00z |

### **Gpsk31 20 Meters**

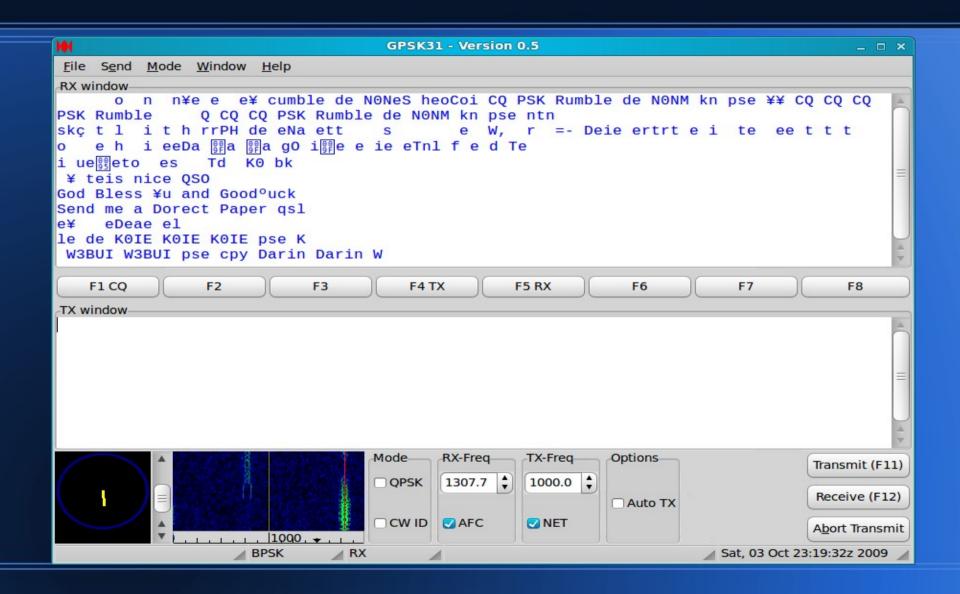

# Linux QSSTV Software Uses SignalLink USB

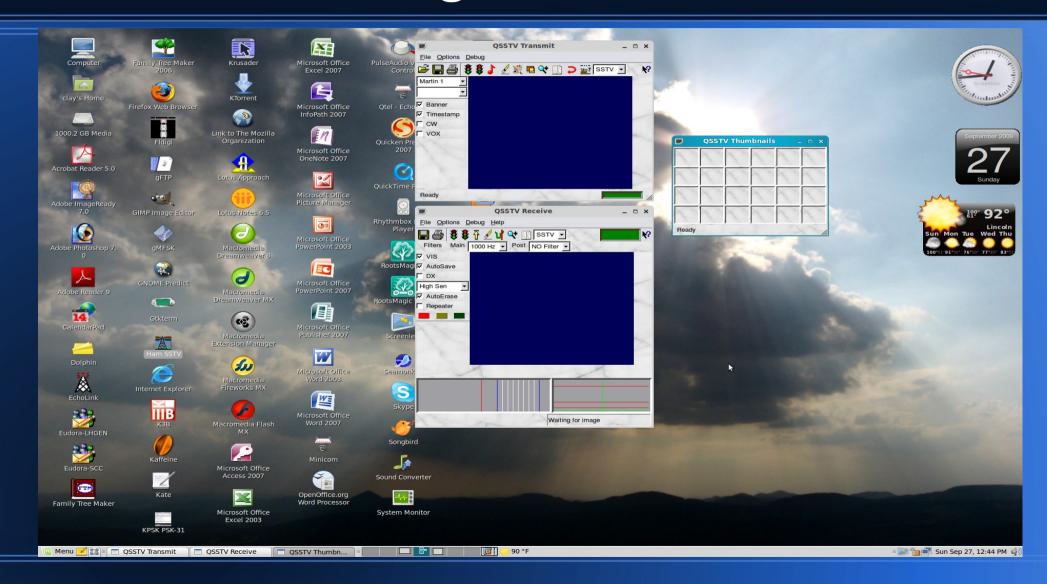

# Linux Ham Software Install from Mint 7

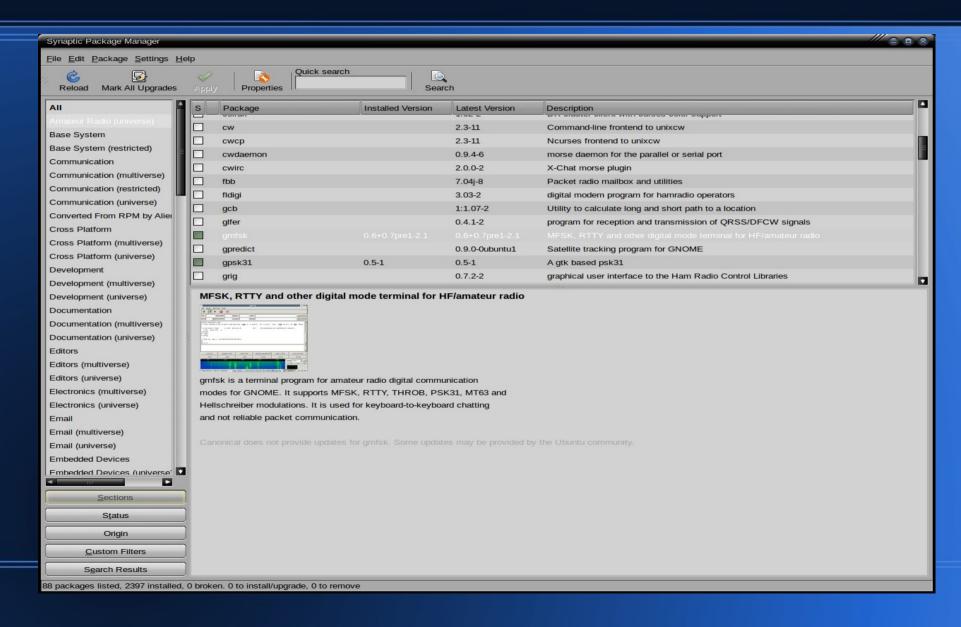

#### **Linux Ham Software**

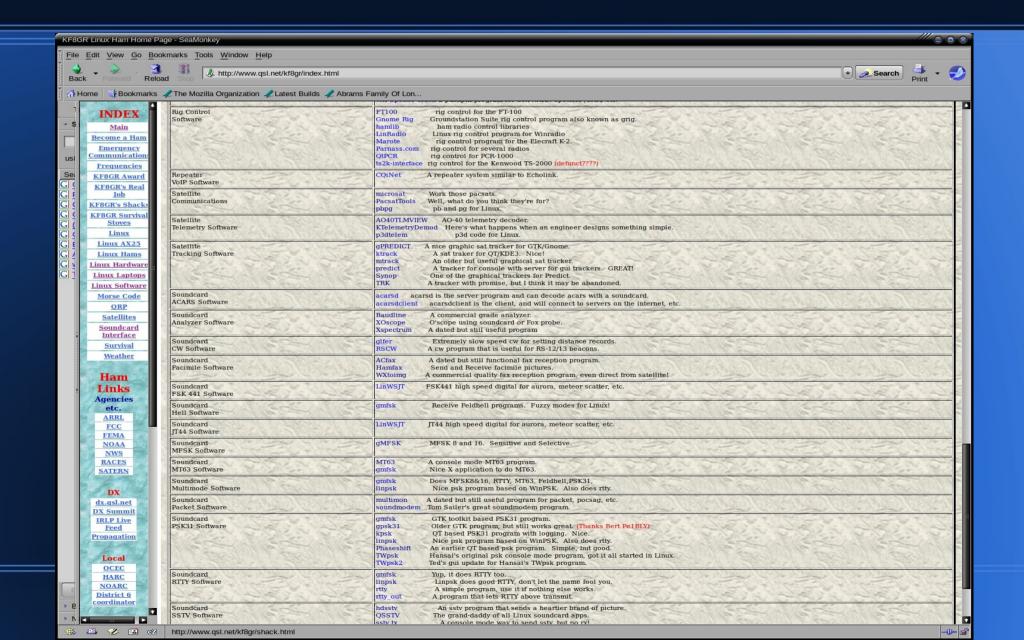

### HF Setup Icom 718 and SignalLink

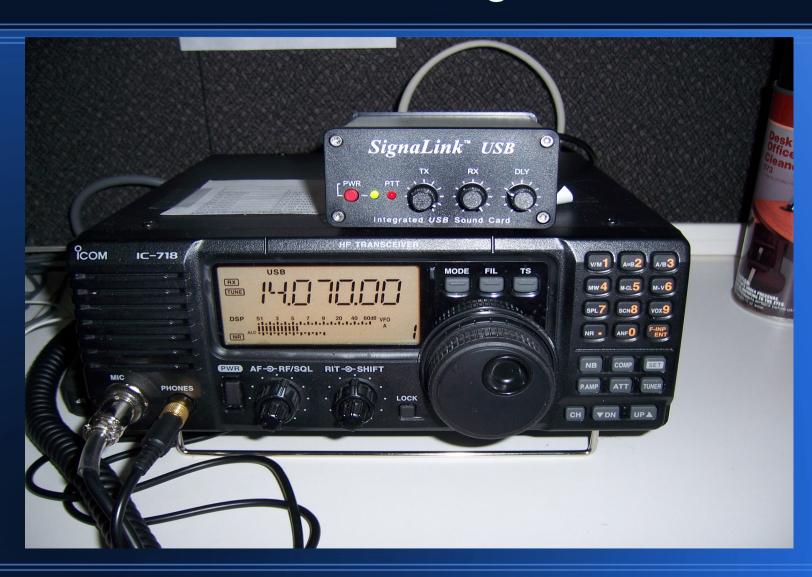

## **Donner SoundCard Interface** Icom 718 (13 pin Din) http://home.att.net/~n8st/DDI-index.html

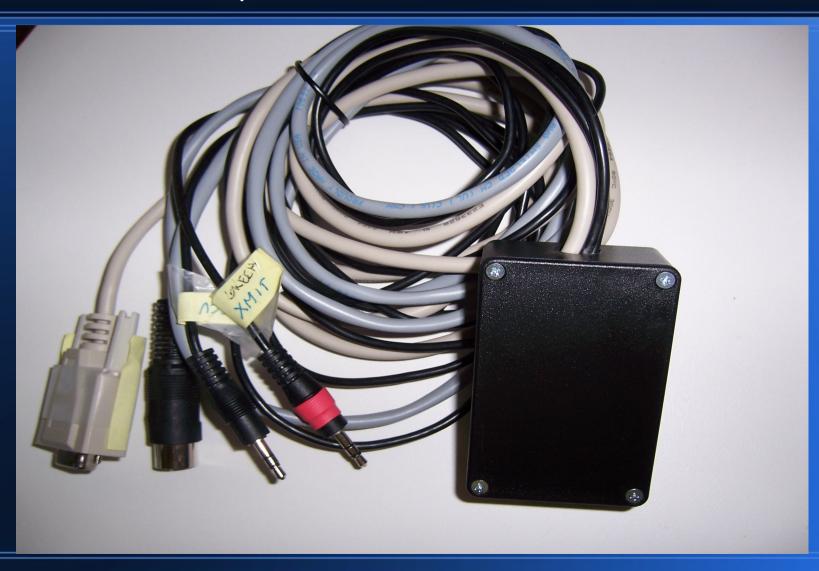

# VHF Digital Ham Radio (Packet and APRS)

- TNC required.
- Two possibilities:
  - Hardware
  - Soundcard
- Soundcard least expensive.
- Hard to set up
- Soundmodem TNC can be installed by Mint Linux

- I decided to us Kantronics KPC-3+ TNC
- Configuration Easy and very widely used
- Interfacing Radio and Computer easy
- Minicom and GTKterm can be installed

### VHF interface Kantronics KPC-3+

- I have been using Kantronics KPC since 1980's, my old one reciently died.
- One of the most popular TNC's for Packet and APRS
- Simple to connect to rig and computer.

- Uses RS-232 serial interface
- Low power demand
- All Linux software supports it directly

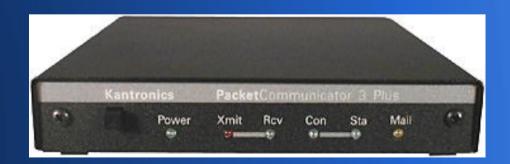

### VHF Ham Setup Kenwood TM-G707, KPC-3

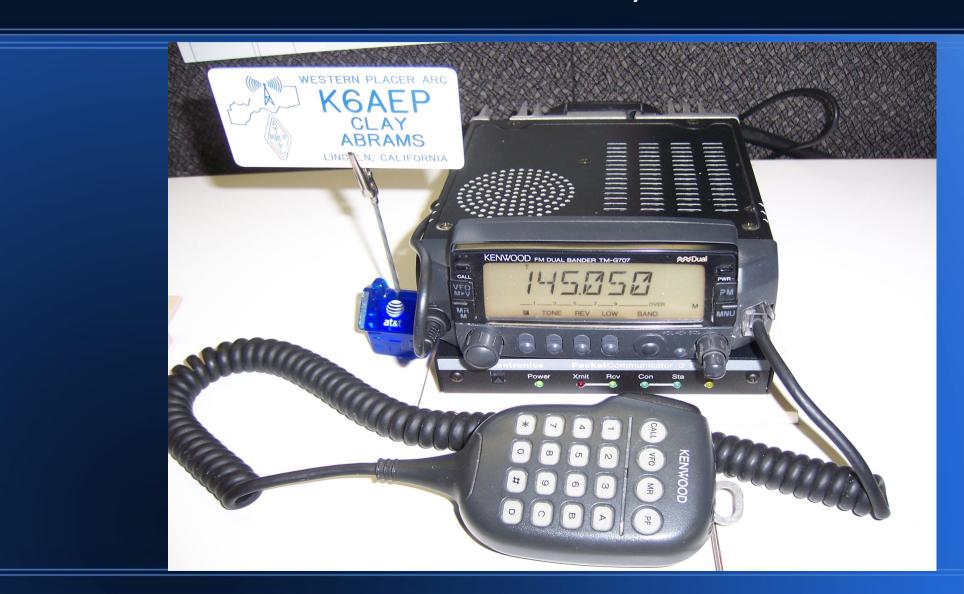

### **Minicom Communications Setup**

- Minicom feature of Gnome desktop terminal.
- Open a Linux terminal, issue (minicom -c -m on)
- First configure Port and speed (/dev/ttyS0, 9600 8N1)
- Serial port now connected to COM1 port on Linux system.
- To bring up terminal in future issue (minicom -c on) in terminal session.

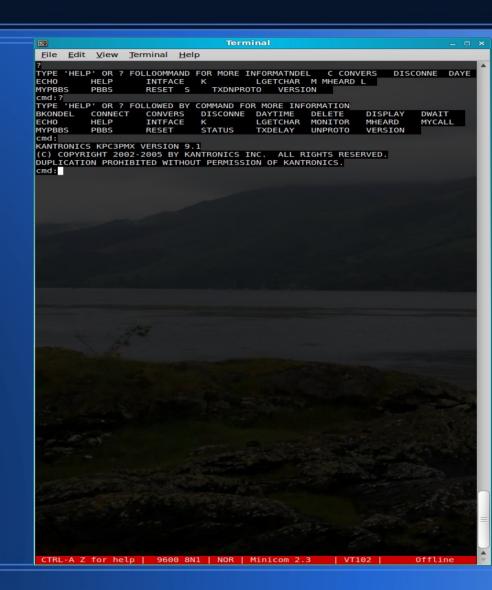

# Packet Radio Connection

- Connected to Berry
- Freq 145.05
- Beryessa Peak, 3000Ft
- Serving the Sacramento Valley, CA

```
Terminal
      Edit View Terminal
             09/30/09 20:31:45
             09/30/09 20:35:31
             09/30/09 20:36:08
             09/30/09 20:36:09
             09/30/09 20:36:19
N6ZX
             09/30/09 20:36:30
K6AEP
             09/30/09 20:37:29
nodes
BERRY:K6JAC-4} Nodes:
ALM:K6LRC-2
                        ARDX:K8DLV-5
                                               BANNER: KE6DOU-9
                                                                      BBGATE: AA6HF-4
BBSBBS:K9BBS
                       BPQBBS: K9BBS-12
                                               CAHTO: K7WWA-8
                                                                      CAM05:WG6D-8
CAM91:WG6D-6
                       CERES: W2WRX-5
                                               CORN:W6JEX-5
                                                                      CSN:KV7J-4
CSNRMS:KV7J-10
                       CTW:W6TYB-6
                                               DLVBBS:K8DLV-1
                                                                      DLVCHT: K8DLV-8
ELDOR:W6PJD-3
                       ESCL: KG6KPR-5
                                               F0T:KF6SYK-2
                                                                      GVBBS: KG6BAJ-1
GVCHAT:KG6BAJ-5
                                               GVRMS:KG6BAJ-10
                       GVCITY:KG6BAJ-2
                                                                      HANEY: WB6YZF-1
                                              INDXC:K9BBS-5
KVJBBS:KV7J-5
INARML: W9BBS
                       TNCHAT: K9BBS-14
                                                                      TNRMS: K9RBS - 10
INTEL:K8DLV-7
                       KSI0:WH6I0-7
                                                                      KVJCHT:KV7J-2
LASSEN: K6LRC-1
                       LIVER: KE6FPU-5
                                               MODOC: K6JKC-5
                                                                      NBERK: KI6UKZ-5
0S0:WA60PU-8
                       PAC:WA6TOW-1
                                               PLACE: N60DY - 7
                                                                      PLUMAS: KG6W00-5
PONDER · KT6NCII - 5
                       RDG · WA6YNG - 1
                                                                      ROUGH · KE6DOU - 4
                                               RNO · W7TA - 4
                                               STCK · KD6NTG - 5
SCI H·K6AFP-5
                       SKIINK · K7WWA - 6
                                                                      SUGAR · WR6C - 5
TU0:K6TU0-5
                       WBAY: N67X-5
                                                                      WVI BBS: KT4NCW-2
                                               WOLE:NIOES-4
WVNODE:KI4NCW-1
                       YRGTN: N7LPT-1
routes
FOUTES
BERRY:K6JAC-4} Routes:
1 WR6C-5 192 5!
1 WA6YNG-1 193 8!
1 KF6DQU-4 192 13!
1 KG6WR0-5 192 1!
1 KG6W00-5 192 4!
1 KD6NIG-5 192 2!
    K6TU0-5 193 8!
    WD6EZC-5 192 0!
N10ES-4 120 0!
     KG6BAJ-2 180 30
     W6JEX-5 192 9!
     N6ZX-5 192 5!
    K7WWA-8 190 4!
     K7WWA-6 190 2!
     N7LPT-1 160 1!
     WG6D-8 192 2!
    W7TA-4 121 0!
    W6PJD-3 0 0!
KI6NCU-5 180 0!
  1 W6HMT-7 192 0!
  1 WA6QPU-8 193 8!
1 KF6FPU-5 192 1!
  1 K6LRC-2 0 0!
  1 WA6TOW-1 160 1!
1 KF6DQU-9 192 10!
  1 N6QDY-7 120 1
1 KE7CSD-2 0 0!
  1 W6TYB-6 120 1
1 K6AEP-5 120 1
BERRY:K6JAC-4}
                  TYPE 'HELP' OR ? FOLLOWED BY COMMAND FOR MORE INFORMATION
                        CONNECT
BYE
            BBS
                                                 HELP
                                                             INFO
            PORTS
NODES
info
BERRY: K6JAC-4}
On 3000' Berryessa Peak serving the Sacramento Valley 145.05 MHz
```

# **KPC-3+ APRS Running Xastr**

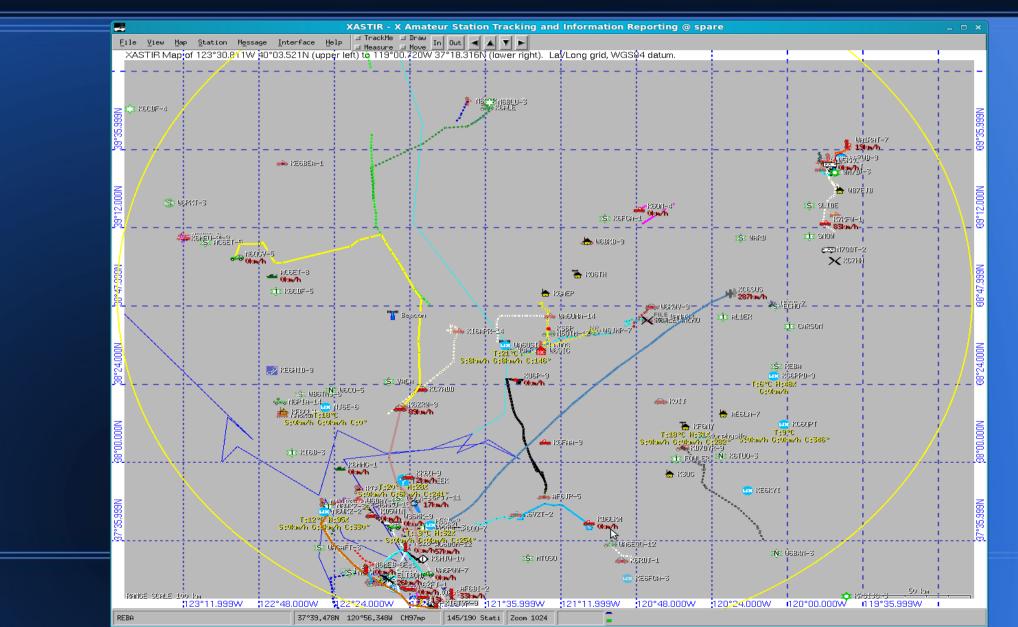

# Internet Display (APRS) http://aprs.fi/

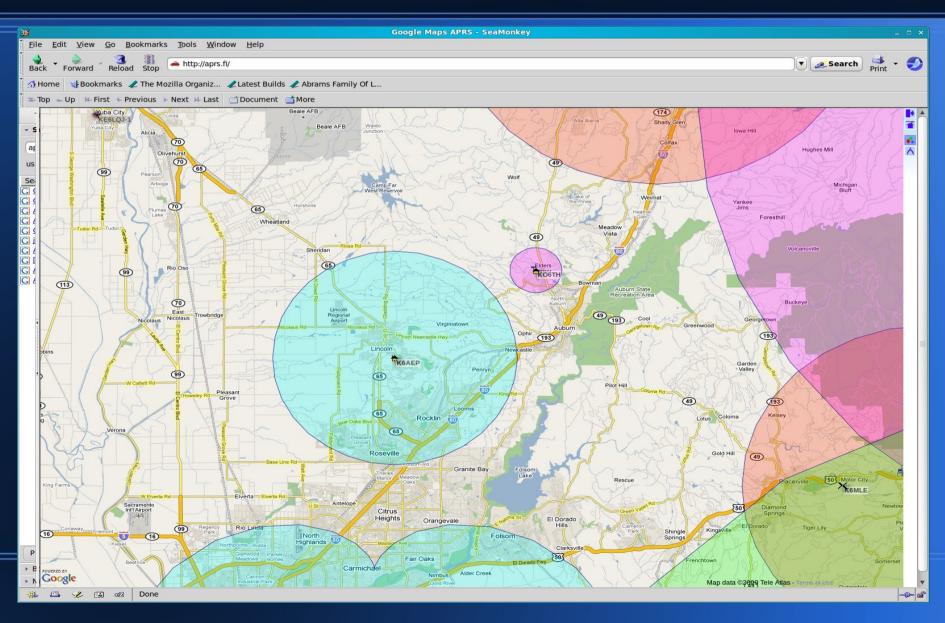

#### **APRS and PSK 31**

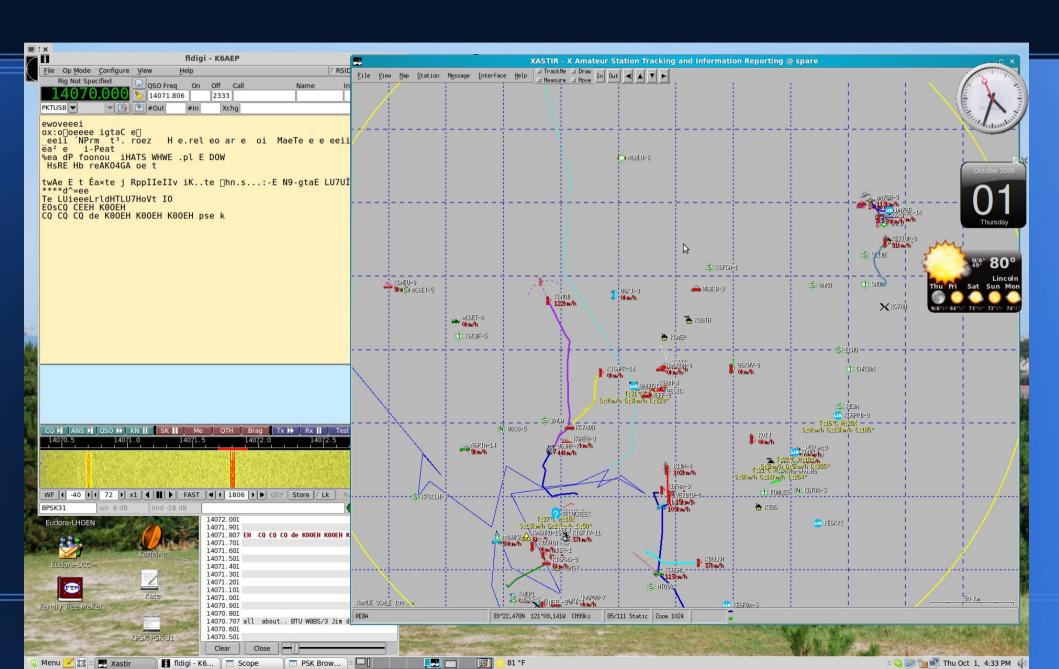

### **Gpredict Satellite Tracking**

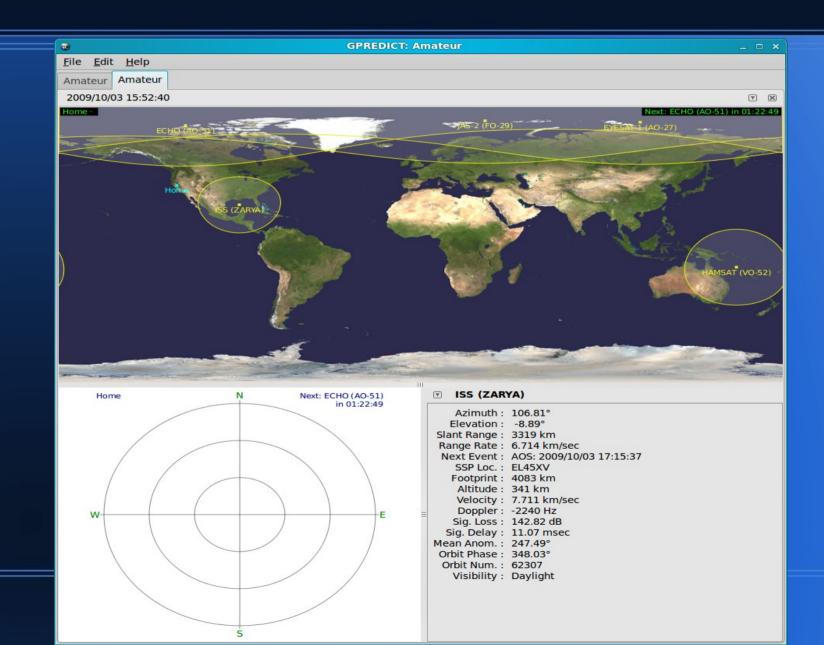

# Klog – logging Program & IBP – Ham Beacons

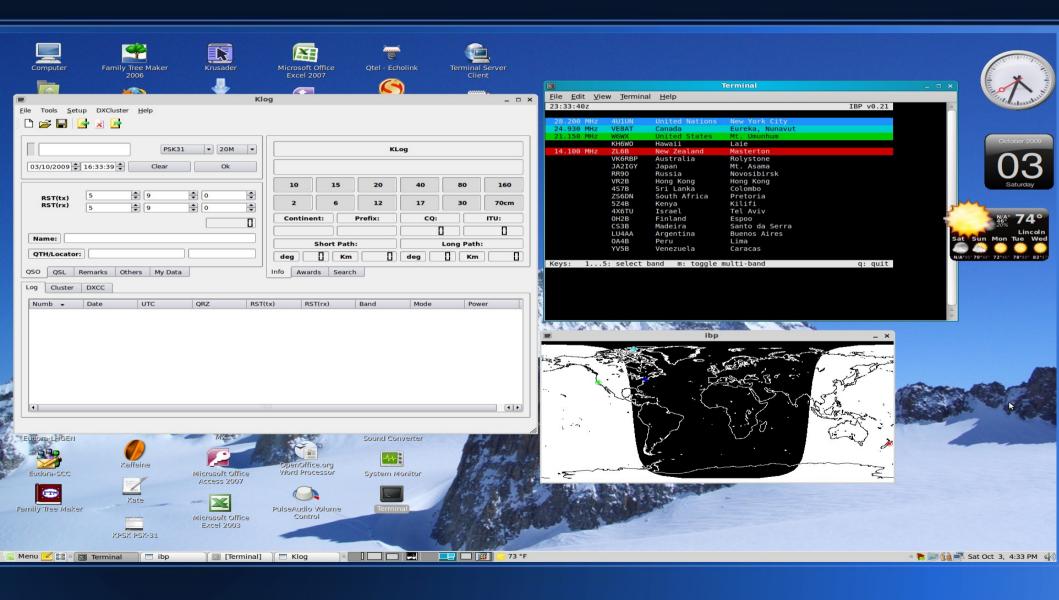

### Running Mint from Live CD

Xastir and Fdigi installed and running on EEEpc 1000He Laptop. Sound interface was detected all that is need is Rig Audio.

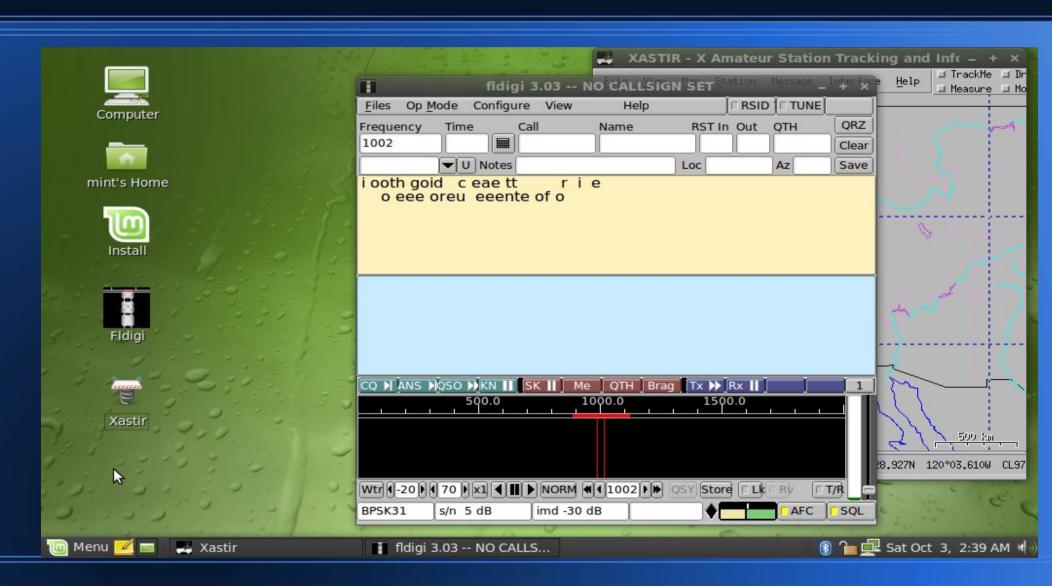

#### Conclusion

- Linux makes a great OS platform for Ham Radio.
- Linux can run Ham Applications without a hard disk install from a CD in live mode.
- Mint 7 Linux is ideal because it is:
  - User Friendly
  - Very Stable
  - Easy to use and configure
- Give it a try, you will love it!
- Any Questions?